# Instrukcja obsługi **AFERGUSON**

# FX-6600CR, FX-7600UCI

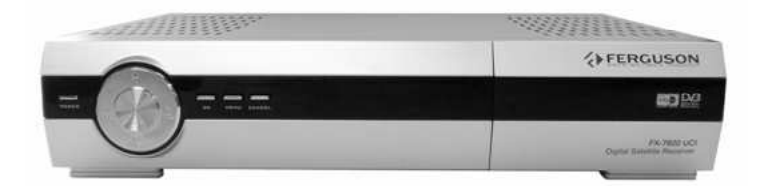

Polski

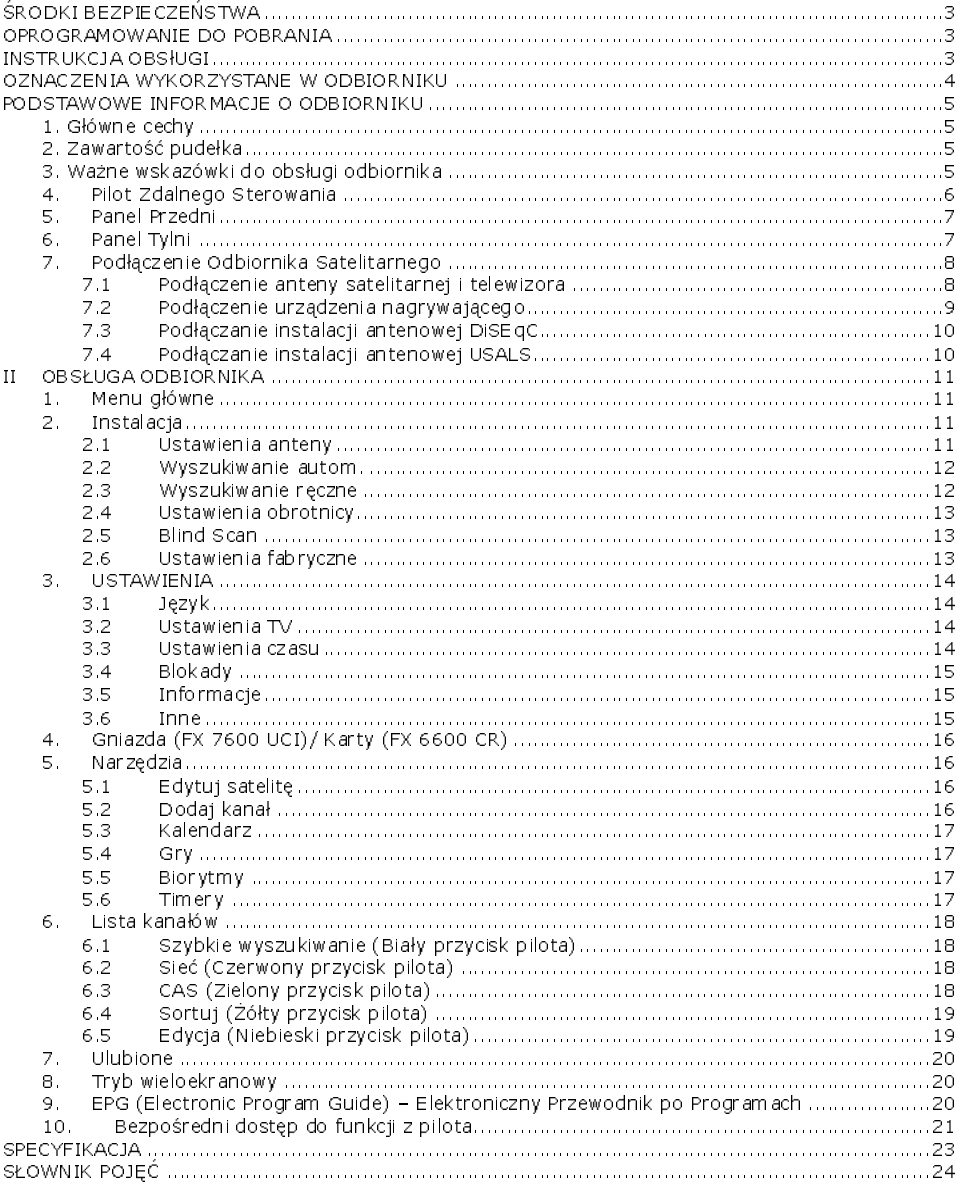

# ŚRODKI BEZPIECZEŃSTWA

Prosimy o dokładne zapoznanie się z instrukcją obsługi i zawartymi w niej zaleceniami. Pamiętaj również o prawidłowym ustawieniu anteny satelitarnej!

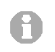

Prosze uważnie zapoznać się z instrukcja obsługi przed pierwszym uruchomieniem sprzętu.

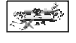

Aby uniknąć poraženia prądem nie otwieraj<br>nigdy – obudowy, – Uszkodzenie – plomby Uszkodzenie gwarancyjnej powoduje utratę gwarancji.

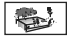

Odłącz urządzenie od sieci podczas burzy lub<br>ody nie bedzie – używane – przez – dłuższy uż wane przez dłuższy czas. Pamietaj, że gwarancja nie obejmuje uszkodzeń urządzenia, które są spowodowane uderzeniem pioruna.

Nie wystawiać odbiornika na bezpośrednie  $\frac{1}{2}$ działanie promieni słonecznych. Trzymać z daleka od źródeł ciepła i od wilgotnego<br>otoczenia, – Nie – zasłaniać – otworów otoczenia. wentylacyjnych, tak aby zapewnić prawidłowa cyrkulację powietrza.

Ustaw odbiornik w pozycji poziomej, na płaskiej, równej i stabilnej powierzchni.

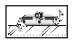

Jeśli przenosisz odbiornik z ciepłego pomieszczenia do zimnego i na odwrót odczekaj min. 1 godzinę przed włączeniem do prądu. W przeciwnym wypadku mogą wystąpić problemy.

Urządzenie należy trzymać z daleka od wazonów, butelek, akwariów I innych źródeł wodyw celu uniknięcia uszkodzenia. Nie należy dotykaćwtyczkizasilaniagołymirękoma.

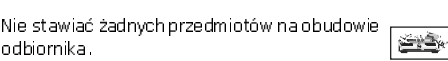

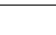

Przed rozpoczęciem czynności konserwacyjnych lub instalacyjnych należy odłączyć odbiornik od sieci elektrycznej. Do czyszczenia odbiornika nie należy stosować alkoholu ani płynów zawierających amoniak. W razie potrzeby czyścić za pomocą miękkiej, niestrzępiącej się szmatki zwilżonej łagodnym roztworemwodyzmydłem.

Nie podłanczaj żadnych kabli kiedy wtyczka zasilania jest w gniazdku. Sprawdź czy masz sprwne kable. Kable uszkodzone mogą spowodować pożar. Proszę wyłączyć odbiornik z zasilania przy podłączaniu okablowania.

#### OPROGRAMOWANIEDOPOBRANIA

Firma Ferguson wykorzystał wszystkie dostępne jej możliwości, aby dostarczyć użytkownikom aktualizacje oprogramowania, pozwalające zapewnić możliwie najnowocześniejsze parametry odbiornika telewizji satelitarnej. Firma Telstar zastrzega sobie prawo do wnoszenia poprawek, zmian lubmodyfikacjioprogramowaniastosowanegowodbiornikutelewizjisatelitarnejnadowolnej podstawie i bez wcześniejszego powiadomienia o takich zmianach. Aktualna wersja oprogramowania .<br>dostepna jest na stronie internetowej http://www.ferguson-digital.eu

#### INSTRUKCJAOBSłUGI

Firma Ferguson wykorzystała wszystkie dostępne jej możliwości, aby zapewnić najbardziej aktualne informacje o swoich produktach. Firma Ferguson nie udziela gwarancji związanych z zawartością niniejszej instrukcji obsługi oraz zrzeka się wszelkich domniemanych gwarancji dotyczących wartości rynkowej lub przydatności jej do określonych celów. Zawarte tutaj informacje służą jako wskazówki i pozwalające na użytkowanie i konserwację odbiornika.

Firma Ferguson zastrzega sobie prawo do wnoszenia poprawek, zmian lub tłumaczenia Instrukcji obsługi bez wcześniejszego powiadomienia o takich zmianach. Z tego względu zaleca się regularne odwiedzanie naszej witryny internetowej w celu uzyskania najnowszych informacji.

# OZNACZENIAWYKORZYSTANEWODBIORNIKU

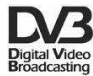

#### Logo Przekaz sygnału cyfrowego.

Logo to informuje, że odbiornik zgodny jest ze standardami DVB.

#### ASTA Ostrzeżenie ryzyko porażenia elektrycznego - nie otwierać.

Napistenostrzegaprzedotwieraniemobudowyodbiornika.Dootwieraniaobudowy upoważnieni są wyłącznie autoryzowani pracownicy serwisowi.

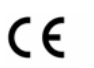

# Logo CE.

Logo to informuje, że odbiornik zgodny jest z warunkami dyrektywy 89/336/EEC dotyczącej przestrzegania przez kraje członkowskie przepisów zgodności elektromagnetycznej orazwarunkami dyrektyw 73/23/EEC i 93/68/EEC dotyczących przestrzegania przez kraje członkowskie przepisów niskiego napięcia i bezpieczeństwa związanego z obsługa urządzeń elektrycznych.

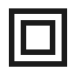

# Logopodwójnaizolacja.

Logo to informuje, że odbiornik jest urządzeniem bezpiecznym pod względem elektrycznym, o ile wykorzystywany jest zgodnie z zaleceniami określonymi w rozdziale dotyczącymi bezpieczeństwa.

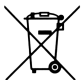

#### Bierzmy czynny udział w ochronie środowiska!

- Twoje urządzenie jest zbudowane z materiałów, które mogą być poddane ponownemu przetwarzaniu lub recyklingowi.
- $\bullet$   $\,$  . W tym celu należy je dostarczyć do wyznaczonego punktu zbiórki.

#### PODSTAWOWE INFORMACJE O ODBIORNIKU.

Ten odbiornik satelitarny jest efektywnym, zintegrowanym odbiornikiem FTA. Posiada pamięć do 5000 kanałów funkcją szybkiego wyszukiwania. Odbiornik jestzdecydowanie najlepszym wyborem jeśli chodziodbiornikicyfrowejtelewizjisatelitarnej.

#### 1. Główne cechy

- $\checkmark$  Pamięć do 6000 kanałów radiowych i telewizyjnych
- $\checkmark$  Możliwość zaprogramowania do 100 sateliti
- CyfroweoptycznewyjściedźwiękuS/PDIF
- WyjścieComponent(YPbPr)
- ← Elektroniczny Przewodnik Programów (EPG)
- $\checkmark$  Obsługa 20 programowalnych timerów
- $\checkmark$  Obsługa teletekstu i napisów ekranowych
- Wielojęzykowemenuekranowe(OSD)
- Funkcjaszybkiegowyszukiwanianaliściekanałów
- Oddzielnelistykanałówulubionych,telewizyjnychiradiowych
- OdbiórkanałówSCPCiMCPCzpasmC/Ku
- $\checkmark$  Automatyczne, zaawansowane i ręczne wyszukiwanie kanałów
- $\checkmark$  Obsługa DiSEqC 1.0 i 1.2 oraz USALS
- WgrywanieiedycjalistykanałówpoprzezRS>232
- $\checkmark$  Czytnik kart płatnej telewizji.

# 2. Zawartość pudełka

Rozpakuj odbiornik i sprawdźczy wszystkie wymienione elementy znajdują się w zestawie

- $\checkmark$  1 x Pilot zdalnego sterowania (RCU)
- $\checkmark$  = 1 x Instrukcja užytkownika
- $\checkmark$  = 1 x Odbiornik telewizji satelitarnej

#### 3. Ważne wskazówki do obsługi odbiornika

Dzięki zastosowaniu menu ekranowego (OSD) uproszczona została obsługa odbiornika oraz zmniejszona liczba klawiszy na pilocie. Wszystkie funkcje wyświetlane są na ekranie i mogą być sterowane małą ilością klawiszy. Wspólne funkcje połączone są w jedno "MENU". Wybrana funkcja oznaczona jest kolorem. W zależności od wybranej opcji pokazane są "Klawisze funkcyjne": czerwony, " żółty, zielony, niebieski i biały w postaci grafiki i opisu. Kolory przedstawiają różne funkcje w<br>poszczególnych "Menu", Przez naciśniecie na pilocie klawisza wybrana funkcja zostanie uruchomiona. Tzw. klawisze funkcyjne są aktywne tylko wtedy, gdy w odpowiednim polu jest Interfejs użytkownika. Tzw.klawiszefunkcyjnesąaktywnetylkowtedy,gdywodpowiednimpolujestInterfejsuŜytkownika umoŜliwia nawigację w obrębie menu i funkcji na kilka sposobów. Bezpośredni dostęp do funkcji umożliwiają niektóre przyciski na pilocie. Przyciski są wielofunkcyjne, co oznacza, że ich funkcje zależą od wcześniej uaktywnionych elementów.

#### UWAGA:

Proszę pamiętać, że nowe oprogramowanie może zmienić funkcjonalność odbiornika. Zdjęcia i opisy zamieszczone w instrukcji mają charakter poglądowy. Jeśli zauważą Państwo błąd prosimy o jego zgłoszenie, dołożymy wszelkich starań aby go poprawić.

# 4 - Pilot Zdalnego Sterowania

# Power On

Włączanie odbiornika lub przełączanie go w stan czuwania Mute Włączanie lub wyłączanie dźwięku TV/DBS Zmiana trybu TV lub odbiornik satelitarny. TV/RADIO Przełączenie pomiędzy listą programów telewizyjnych lub radiowych. FAV Wyświetla listę kanałów ulubionych. Find Wyszukiwanie kanałów według nazwy. **RECALL** Przełączenie na poprzednio wyświetlany kanał  $CH$   $AV$ Przełączenie na następny lub poprzedni kanał vo∟ kl⊁ Służy do dostosowania poziomu głośności (ciszej, głośniej). VCR/DBS Zmiana trybu urządzenie nagrywające (podłączone przez SCART) lub odbiornik satelitarny.  $0 \sim 9/A \sim Z$ Bezpośrednie wybieranie kanału oraz wprowadzanie wartości numerycznych/liter. OK/LIST Wybór opcji w Menu lub wyświetlenie listy kanałów **MENU** Wyświetlanie głównego Menu na ekranie **EXTT** Powrót do poprzedniego podmenu, wyjście z menu. PG/UP, PG/DW Przewijanie o stronę w górę lub w dół. **PAUSE** Zatrzymanie obrazu – stop klatka. ZOOM Powiększenie fragmentu obrazu T/TEXT Włącza wyświetlanie teletekstu na ekranie **TIMER** Konfiguracja zdarzeń timera. **EDIT** Wyświetla okno edycji bieżącego kanału i SUB T Włączenie/wyłączenie napisów ekranowych AUDIO Wybór wersji językowej ścieżki audio. Zmiana relatywnej głośności kanału względem pozostałych. I **INFO** Wyświetla informacje o bieżącym programie. . **SIGNAL** 

Wyświetla informacje o sile i jakości sygnału.

#### EPG.

Wyświetla Elektroniczny Przewodnik Po Programach 4 EPG (Electronic Program Guide) **ED MULTI PICTURES** 

Wyświetla podgląd wielu ekranów jednocześnie na ekranie.

**SAT** 

Zmiana aktualnego satelitę na liście kanałów.

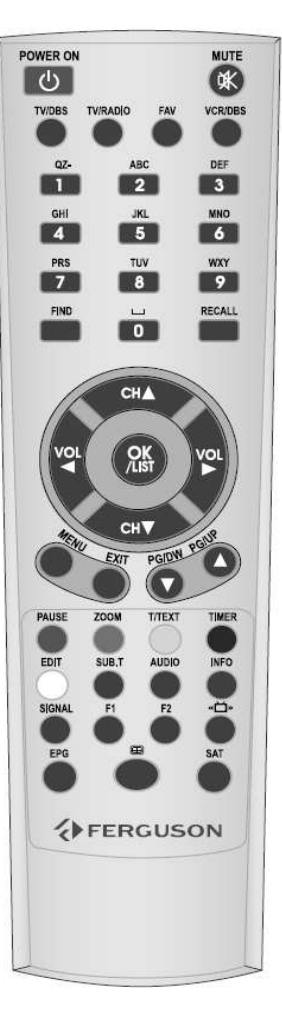

# 5. Panel Przedni

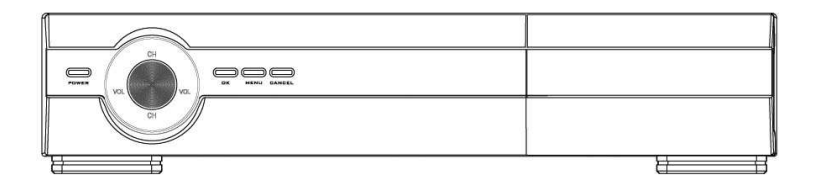

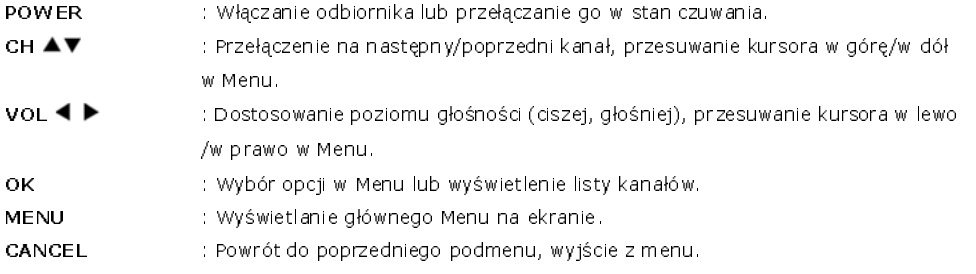

#### 6 Panel Tvlni

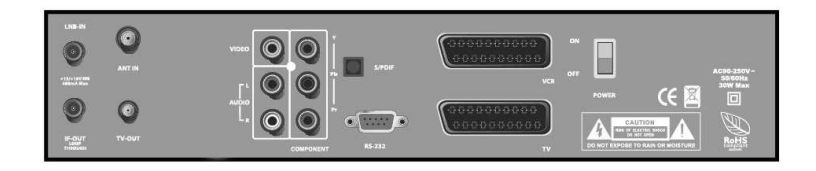

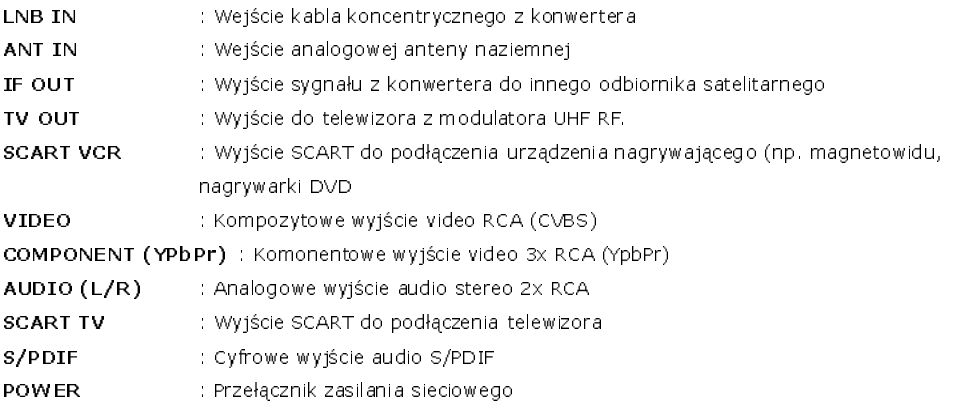

# 7. Podłączenie Odbiornika Satelitarnego

Ten rozdział obrazuje metody podłączenia odbiornika satelitarnego. W celu prawidłowego podłączenia sprzętu zewnętrznego (np. anteny satelitarnej) należy skorzystać z instrukcji instalacji lub z pomocy fachowca - instalatora.

# 7.1 Podłączenie anteny satelit arnej i telewizora

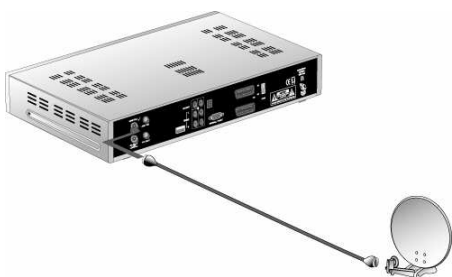

PodłączkablemkoncentrycznymantenęsatelitarnąbezpośredniodowejściaLNBINodbiornika.

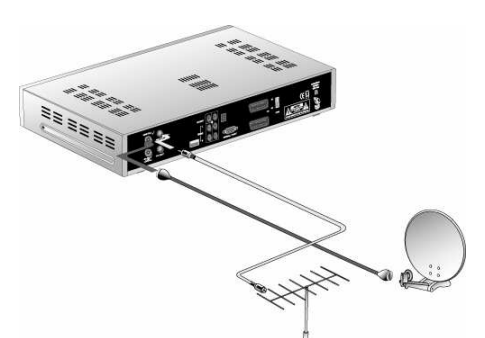

اله<br>. Podłącz antenę naziemną do wejścia ANT IN odbiornika (Krok opcjonalny).

W zależności od rodzaju telewizora podłącz do niego odbiornik Ferguson za pomocą:

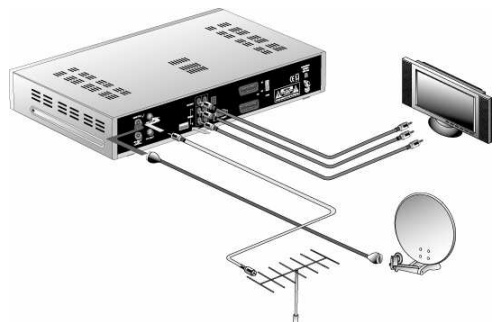

 • KabliComponent(zalecanysposóbpodłączeniazewzględunajakośćobrazu).Podłączwyjścia COMPONENT (YPbPr) odbiornika Ferguson za pomocą trzech przewodów RCA do właściwych wejść telewizora. Podłącz cyfrowe wyjście audio odbiornika Ferguson do amplitunera lub analogowe wyjście stereo odbiornika Ferguson do telewizora.

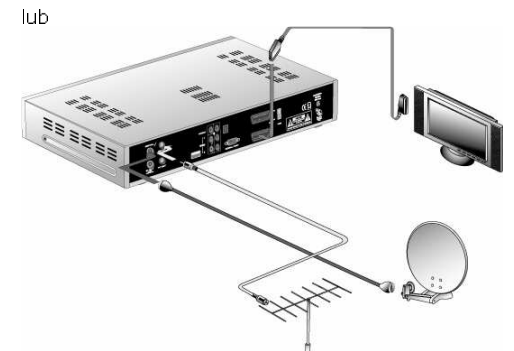

 • KablaSCART(zalecanysposóbpodłączeniazewzględunałatwąinstalację–tylkojedenkabel). Podłącz wyjście TV SCART odbiornika Ferguson za pomocą pełnego kabla SCART do właściwego wejścia telewizora.

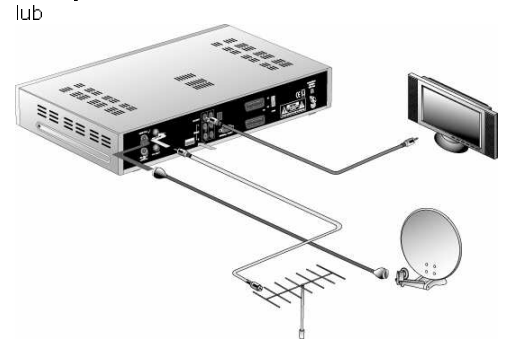

 • Pojedynczego kabla RCA CVBS. Podłącz wyjście VIDEO odbiornika Ferguson z właściwym wejściem Video telewizora. Podłącz cyfrowe wyjście audio odbiornika Ferguson do amplitunera lub analogowe wyjście stereo odbiornika Ferguson do telewizora.

# 7.2 Podłączenie urządzenia nagrywającego

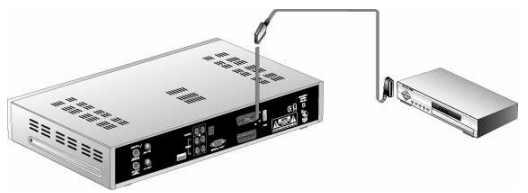

Podłącz wyjście VCR SCART odbiornika Ferguson za pomocą pełnego kabla SCART do właściwego wejścia urządzenia nagrywającego.

# 7.3 Podłączanie instalacji antenowej DiSEqC

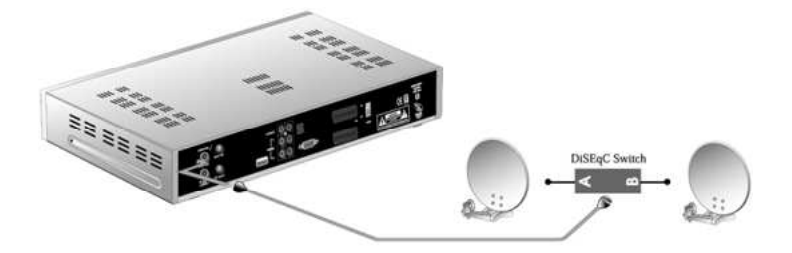

Aby używać przełącznika DiSEqC, w celu odbierania kanałów z więcej niż jednego satelity, należy podłączyć wyjście przełącznika DiSEqC do wejścia LNB IN odbiornika Ferguson. Z odbiornikiem Ferguson mogą być używane przełączniki zgodne z Toneburst lub DiSEqC 1.0 / 1.1 /1.2.

# 7.4PodłączanieinstalacjiantenowejUSALS

Aby podłączyć instalację antenową z obrotnicą USALS, należy podłączyć wyjście z obrotnicy do wejściaLNBINodbiornikaFerguson.

#### II- OBSŁUGA-ODBIORNIKA-

#### 1.- Menu-główne-

Naciśnij przycisk MENU, aby wyświetlić menu główne wraz z czterema podmenu.

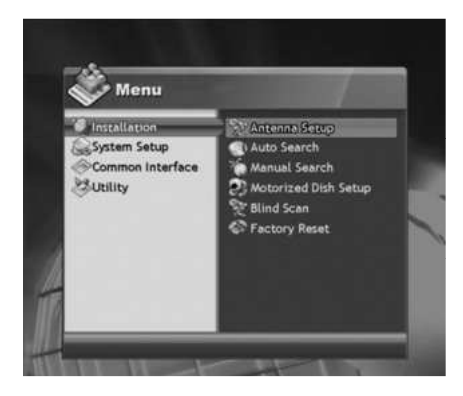

#### -Instalacja-

Ustawienia anteny, Wyszukiwanie autom., Wyszukiwanie reczne, Ustawienia obrotnicy, Blind Scan, Ustawienia fabryczne.

# -Ustawienia-

Języki, Ustawienia TV, Ustawienia czasu, Blokady, Informacje, Inne, Wyświetlacz (tylko w FX 7600 UCI)

- **Gniazda** (FX 7600 UCI)/**Karta** (FX 6600 CR) -

#### -Narzędzia-

Edytuj satelitę, Dodaj kanał, Kalendarz, Gry, Biorytmy, Timery

Szczegółowy opis czterech podmenu znajduje się na następnych stronach.

#### 2. Instalacja

Naciśnij przycisk MENU i wybierz podmenu "Instalacja"

# 2.1 Ustawienia anteny-

Ustaw właściwie opcje anteny aby uzyskać sygnał, a następnie wyszukaj programy.

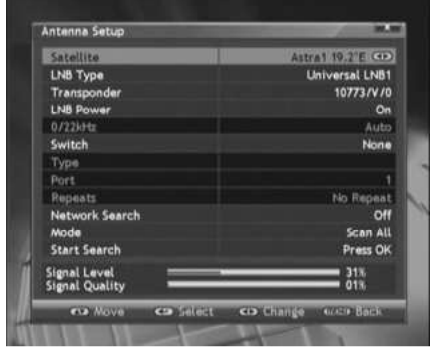

- Satelita: wybierz satelitę, z którego chcesz odbierać programy.
- Typ konwertera: Wybierz właściwy typ konwertera.
- Transponder: Wybierz właściwy TP (transponder)
- Zasilanie konwertera: Możesz włączyć lubwyłączyćzasilaniekonwertera.
- 0/22kHz: Możesz włączyć lub wyłączyć 22kHz.<br>Przełacznik: Wybierz odpowiedni ti
- Przełącznik: Wybierz odpowiedni tryb przełącznika DiSEqC lub jego brak.
	- o Brak: Brak przełącznika DiSEqC
	- o **DiSEqC 1.0**: Możesz wybrać spośród DiSEqCA/B/C/D.
	- o **DiSEqC 1.1**: Możesz wybrać spośród DiSEqCA/B/C/D.
- **Szukanie-sieci**: Włączenie tej opcji powoduje wyszukiwanie danego TP a także innych należących . do sieci (operatora). Wyłączenie tej opcji powoduje wyszukiwanie tylko danego TP.
- Tryb: Wybór "Skanuj wszystko" powoduje wyszukiwanie wszystkich kanałów (kodowanych oraz niekodowanych)nawybranymsatelicie.Wybór"Tylkoniekodowane"powodujewyszukiwanietylko niekodowanych kanałów.
- Przeszukaj: Naciśnij OK aby rozpocząć wyszukiwanie kanałów.

# 2.2Wyszukiwanieautom.

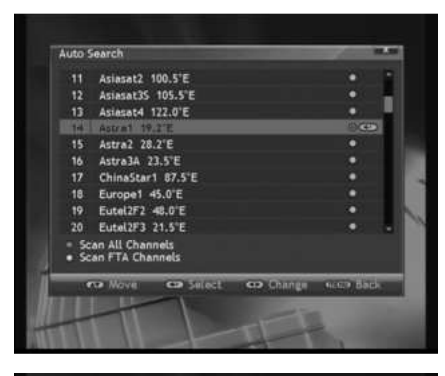

Ta funkcja umożliwia automatyczne wyszukanie kanałów na wybranych satelitach. Najpierw wybierzsatelitę lub satelity które chcesz przeszukiwać zapomoca przycisków  $\blacktriangle\blacktriangledown$  oraz OK. Następnie uruchom i wyszukiwanie wszystkich kanałów naciskając Z**ielony** przycisk pilota lub tylko niekodowanych naciskającŻółty przycisk.

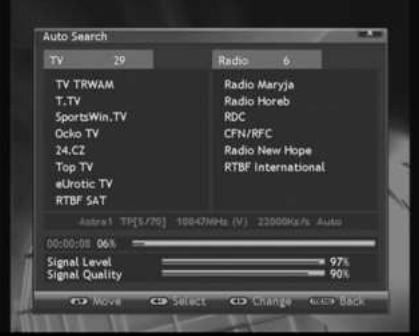

Wczasiewyszukiwanianadoleekranuwyświetlanyjestpasek postępu, a powyżej paska ostatnio wyszukane programyradioweitelewizyjne.

# 2.3Wyszukiwanieręczne

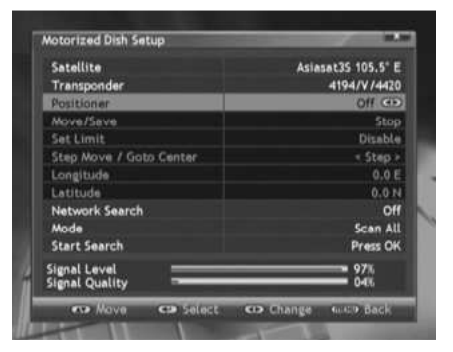

- Satelita: wybierz satelite, z którego chcesz odbierać programy.
- Transponder: wybierz właściwy TP (transponder)
- Polaryzacja: wybierz właściwą polaryzację pozioma lub pionową
- Symbol rate: podaj właściwa wartość Symbol rate tego transpondera
- Szukanie sieci: Włączenie tej opcji powoduje wyszukiwanie danego TP a także innych należących do sieci (operatora). Wyłączenie tej opcji powoduje wyszukiwanie tylko danego TP.
- *Apiszedycję: p*rzyciskami ◀▶ wybierz:
	- o *Zapisz* aby dodać nowy transponder, naciśnij OKabypotwierdzić
	- o lub Us*uń aby* usunąć wybrany transponder,

naciśnij OK aby potwierdzić

- Tryb: Wybór "Skanuj wszystko" powoduje wyszukiwanie wszystkich kanałów (kodowanych oraz niekodowanych)nawybranymsatelicie.Wybór"Tylkoniekodowane"powodujewyszukiwanietylkoniekodowanych kanałów.
- Przeszukaj: Naciśnij OK aby rozpocząć wyszukiwanie kanałów.

# 2.4Ustawieniaobrotnicy

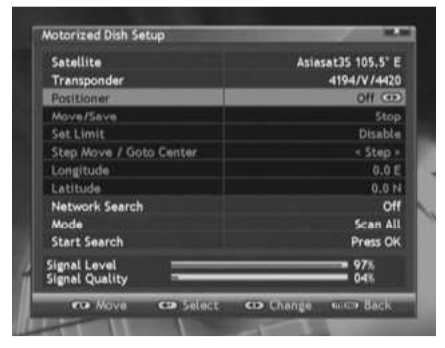

- **Satelita**: wybierz satelitę, z którego chceszodbierać-programy.-
- - **Transponder**: Wybierz właściwy TP (transponder) -
- Pozycjoner: Wybierz "DiSEqC-1.2"-lub-"USALS"obsługiwany-przez-pozycjoner.-
- **Przesuń/Zapisz**: Przesuń antenę do właściwej pozycji na WSCHOD-lub na ZACHOD-za pomocąprzycisków ¶▶.
- Ustaw ograniczenia:- Ustaw lub usuńograniczenia anteny za pomocą przycisków ◀▶, zapisz / usuń przyciskiem-OK.-
- Dostosuj/ Wycentruj: Przycisk OK przesuwa dopozycji centralnej. -
- Długość geograficzna: Podaj długośćgeograficzną miejsca gdzie mieszkasz. Opcja-

aktywna w trybie USALS. .

- Szerokośćgeograficzna:-Podaj-szerokość-geograficzną-miejsca-gdzie-mieszkasz.-Opcja-aktywnaw-trybie-USALS.-
- **Szukanie-siec**i:-Włączenie-tej opcji powoduje wyszukiwanie-danego-TP-a także innych należącychdo sieci (operatora). Wyłączenie tej opcji powoduje wyszukiwanie tylko danego TP.
- Tryb: Wybór "Skanuj wszystko" powoduje wyszukiwanie wszystkich kanałów (kodowanych orazniekodowanych) na wybranym satelicie. Wybór "Tylko niekodowane" powoduje wyszukiwanie tylkoniekodowanych-kanałów.-
- Przeszukaj:-Naciśnij-OK-aby-rozpocząć-wyszukiwanie-kanałów.-

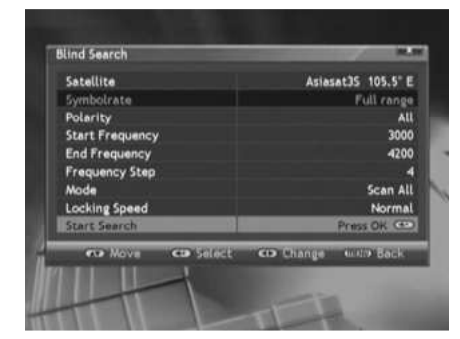

#### 2.5BlindScan

Naciśnij przycisk **OK,** aby odbiornik rozpocząłautomatyczne-wyszukiwanie-po-wszystkich-dostępnychwartościach Symbol Rate oraz częstotliwościach nawybranym-satelicie. Ta funkcja wykryje transponderyna wybranym satelicie a następnie wyszuka kanały na l tych-transponderach.-

# 2.6 Ustawienia fabryczne

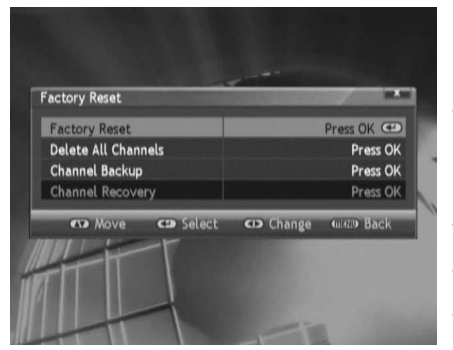

Możesz usunąć wszystkie zmiany ustawieńwprowadzone przez użytkownika i- przywrócićustawienia odbiornika do ich domyślnych, fabrycznychustawień.-

- Ustawienia fabryczne: zastąpienie wszystkichustawień domyślnymi wartościami fabrycznymi. -
	- UWAGA:- Zostaną usunięte WSZYSTKIE wcześniej wprowadzone przez użytkownika zmiany!
	- Usuń wszystkie kanały: usuwa wszystkie dotychczas-wyszukane-kanały.-
- **Zachowaj listę kanałów**: Naciśnij O**K**, abyzachować kopię obecnej listy kanałów.-
- **Przywróć listę kanałów**: Naciśnij O**K**, abyprzywrócić wcześniej zachowaną kopię listy-

# 3. USTAWIENIA

Naciśnij przycisk MENU i wybierz menu Ustawienia. Następujące podmenu będą dostępne.

#### 3.1Język

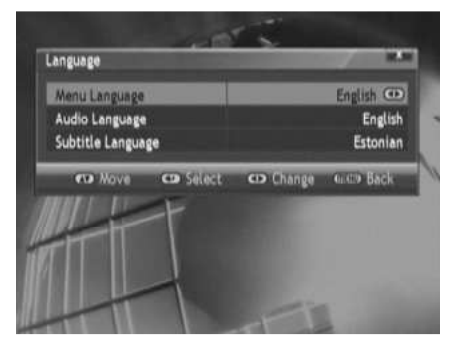

#### 3.2UstawieniaTV

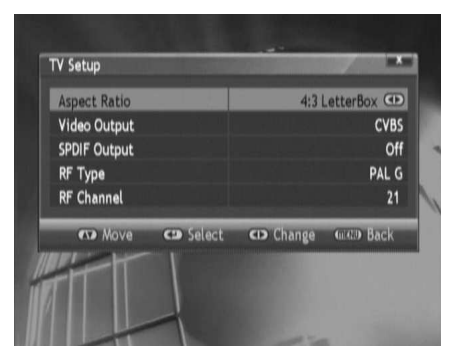

Wybierz żadany jezyk menu, ścieżki audio, napisów.

Ustawienia związane z podłączonym telewizorem.

- Proporcie ekranu: dostepne ustawienia 4:3 Center, 4:3 Letter Box, 4:3, 16:9.
- Wyjście Wideo: dostępne ustawienia RGB, CVBS.
- Wyjście SPDIF: możesz włączyć lub wyłączyć cyfrowewyjścieoptycznedźwięku.
- Sygnał modulatora: dostępne ustawienia PAL G, PALII, PALIK.<br>**Kanał modulatora:**
- Kanał modulatora: możesz wybrać kanał modulatora z przedziału 21~69. Domyślnym kanałemjestkanał21.

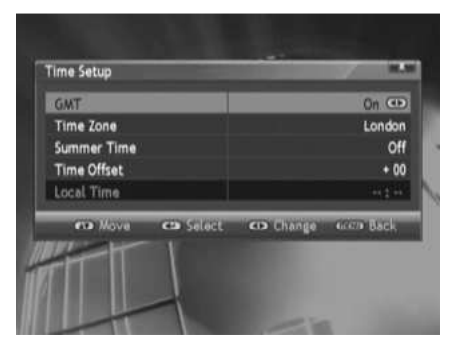

3.3Ustawieniaczasu

Ustawieniaczasuodbiornika.

- GMT: możesz włączyć lub wyłączyć czas GMT.
	- o Jeśli wyłączysz GMT, będziesz mógł ustawić Datę, Godzinę, Minutę.
	- o Jeśli włączysz GMT, będziesz mógł ustawić Strefę czasową, Czas letni, Korektę czasu.
	- Strefa Czasowa: Wybierz najbliższe ci miasto.
- Czas letni: Należy włączyć tą opcję jeżeli obowiązujeczasletni.
- Korekta czasu: Można skorygować czas z dokładnością co do minuty.
- Czas lokalny: w tym miejscu podawany jest aktualnyczas.

# 3.4Blokady

3.5Informacje

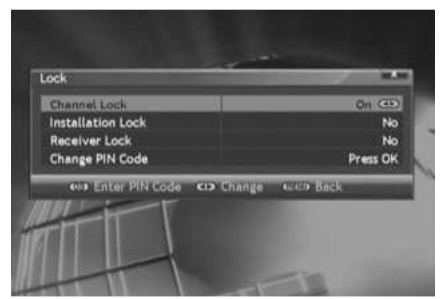

W tym menu można ustawić lub zmienić hasłoblokujące dostęp do odbiornika I poszczególnychmenu.

- Blokada kanału: Dostępne opcje blokowaniabieżącego kanału: Wyłączone, Włączone, Raz. Powybraniu-opcji R az odbiornik-nie-poprosi-ponownieo podanie hasła przy kolejnym-przełączeniu na tenkanał.
- - **Blokada menu Instalacja**: blokada dostępu dopodmenu Instalacja. .
- **Blokada odbiornika**: blokada dostępu doodbiornika. Jeśli opcja ta jest włączona odbiornikpoprosi o podanie hasła przy-starcie. -
- - **Zmiana kodu PIN**: zmiana aktualnego kodu PIN. Początkowy kod to 0000. .

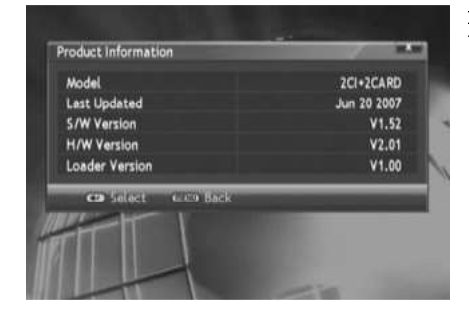

Informacja na temat wersji odbiornika Ferguson, atakże inne informacje. .

# 3.6Inne

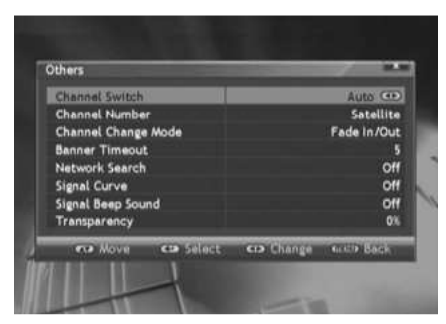

- Przełączanie kanałów: możesz wybrać metodę przełączania kanałów na liście kanałów spośród:-Automatycznie, Bezpośrednio lub Opóźnione. -

O*późnione* : pogląd kanału w małym okienku na liście z opóźnieniem po-zmianie na liście. -

Bez*pośrednio:* podgląd kanału w małym okienku naliście zmieni się natychmiast po zmianie na liście.

Automatycznie: W trybie z obrotnicą używany jest tryb-Opóźniony-w-pozostałych-Bezpośredni.-

- - **Numer kanału**: możesz wybrać tryb numeracjikanałów spośród: Satelita, Wszystkie kanały. I
- Sposób zmiany kanału: możesz wybrać efekt . przełączania kanałów spośród:-Wygaszanie, Zamrożenie, Ukrywanie obrazu. I
- – **wyświetlanie informacji**: ustaw czas wyświetlania paska informacyjnego. .
- – **Szukanie sieci**: Możesz włączyć lub wyłączyć tą funkcję –
- Wykres sygnału:- Włączając- tą- opcję- pod- przyciskiem- SIGNAL- pilota- dostępny- jest- wykresczasowy siły i jakości sygnału. I
- Sygnał dźwiękowy: Możesz włączyć lub-wyłączyć tą funkcję
- Przeźroczystość:-Poziom-przeźroczystości-menu-(od-0%-do-90%).-

#### 4. Gniazda (FX 7600 UCI)/ Karty (FX 6600 CR)

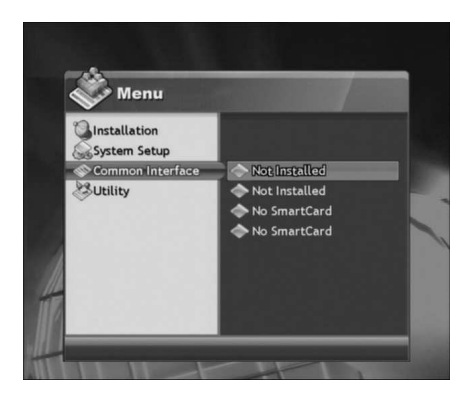

W tym menu można sprawdzić informacje o zainstalowanych w slotach CI modułach CAM oraz włożonych kartach.

#### 5. Narzędzia

#### 5.1Edytujsatelitę

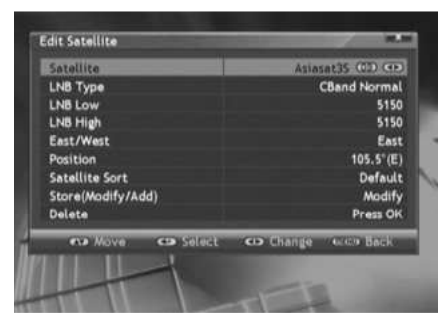

Możesz zmienić ustawienia satelity lub usunąć go.

- Satelita: Wybierz satelitę, którego chcesz edytować
- Typ konwertera: Wybierz właściwy typ konwertera
- LNB Low: dolna czestotliwość konwertera
- LNBHigh:górnaczęstotliwośćkonwertera
- Wschód/Zachód: wybór wschodniej lub zachodniej pozycji satelity
- Pozycja: podaj pozycje satelity w stopniach
- **sortuj satelitami**: sortowanie listy satelit według<br>kryteriów: Domyślne, Pozycia, A do Z Domyślne, Pozycja, A do Z (alfabetycznie).
- Zapisz(Modyfikuj/Dodaj): przyciskami

wybierz Modyfikuj lub Dodaj aby zapisać zmiany obecnego satelity lub zapisać zmiany jako nową pozycjęnaliściesatelit.

Usuń: Możesz usunąć wybranego satelitę naciskając przycisk OK.

# 5.2 Dodaj kanał

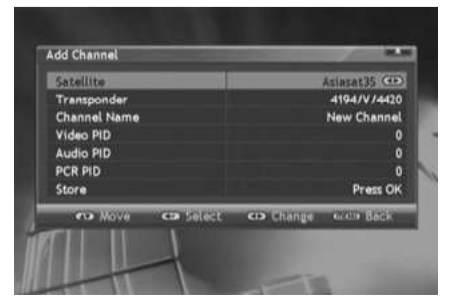

Możesz dodać kanał wybierając właściwy transponder. i podając jego PIDy.

- Satelita: Wybierz satelitę, z którego chcesz dodać kanał.
- Transponder: Wybierz transponder, z którego chcesz dodać kanał.
- Nazwa kanału: Wprowadź nazwe kanału przyciskaminumerycznymipilota.
- Video/Audio/PCR PID: Wprowadź wszystkie wartości PID przyciskami numerycznymi pilota.
- Zapisz: Zapisz dodany kanał naciskając przycisk OK.

#### 5.3Kalendarz

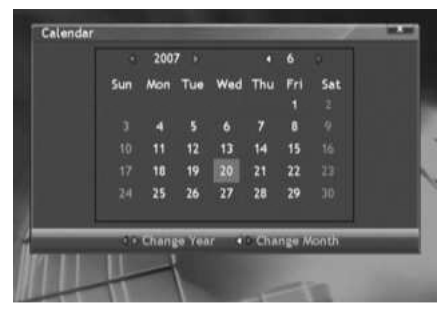

Odbiornik posiada wbudowany kalendarz. 

**CZERWONY** przycisk: poprzedni rok

- ZIELONY przycisk: następny rok
- ŻÓŁTY przycisk: poprzedni miesiąc
	-
- 
- NIEBIESKI przycisk: następny miesiąc

# 5.4Gry

Odbiornik posiada wbudowane gry. 

# 5.5Biorytmy

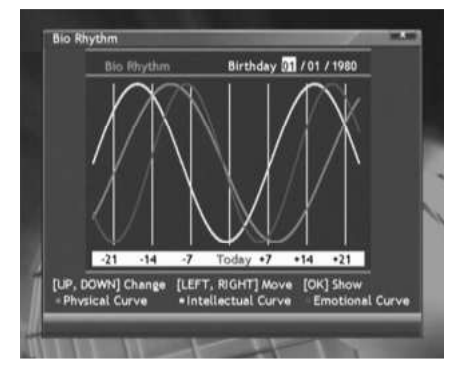

Po podaniu twojej daty urodzin możesz zobaczyć swoje biorytmy. 

- Przyciskami  $\blacktriangleleft$  możesz wybrać dzień, miesiąc, rok.
- Przyciskami ▲▼ możesz zmienić wartość aktualnie wybranej pozycji.
- Po $\,$ ustawieniu $\,$ daty $\,$ urodzin $\,$ naciśnij $\,$ przycisk $\,$ OK $\,$ aby $\,$ wyświetlić biorytmy.

# 5.6 Timery

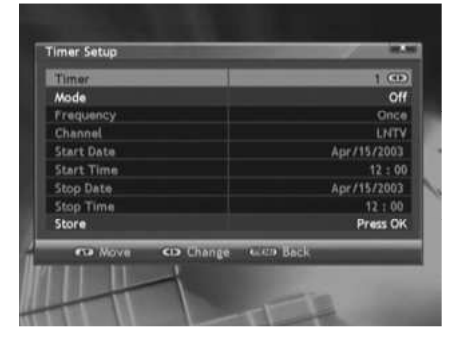

Timer: Wybierz numer timera który chcesz ustawić.

Tryb: Przyciskami < wybierz żądany tryb zdarzenia: Włącz odbiornik, Przełącz, Wyłącz odbiornik, Nagrywanie programu lub Wyłączone.

Częstotliwość: Przyciskami < > wybierz częstotliwość uruchamiania spośród: Raz, Codziennie, Co tydzień, Codziennie Pn-Pt.

**Kanał:** Przyciskami ◀▶ wybierz kanał lub naciśnij OK aby wybrać z listy kanałów. Na liście kanałów użyj  $\mathsf{przvcisk}$ ów  $\blacktriangle \blacktriangledown$  lub przycisków numerycznych aby zaznaczyć kanał. 

Początek Data: Naciśnij OK aby wybrać z kalendarza datę rozpoczęcia zdarzenia. 

Początek Czas: Wprowadź przyciskami numerycznymi czas rozpoczęcia zdarzenia. 

Koniec Data: Naciśnij OK aby wybrać z kalendarza datę zakończenia zdarzenia. Koniec Czas: Wprowadź przyciskami numerycznymi czas zakończenia zdarzenia. Zapisz: Naciśnii OK aby zapisać.

#### 6. Listakanałów

Jeżeli w odbiorniku znajdują się lista kanałów, naciśnij przycisk <mark>OK</mark> aby ją wyświetlić.

#### 6.1Szybkiewyszukiwanie(Białyprzyciskpilota)

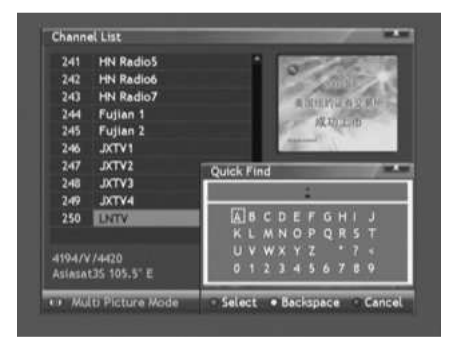

Naciskając Biały przycisk, można aktywować funkcję Szybkiego wyszukiwania kanałów. Szybkie wyszukiwanie kanałów umożliwia znalezienie szukanego kanału po wprowadzeniu pierwszych liter nazwytegokanału.

Przycisk FIND umożliwia bezpośredni dostep do tej funkcji.

#### 6.2 Sieć (Czerwony przycisk pilota)

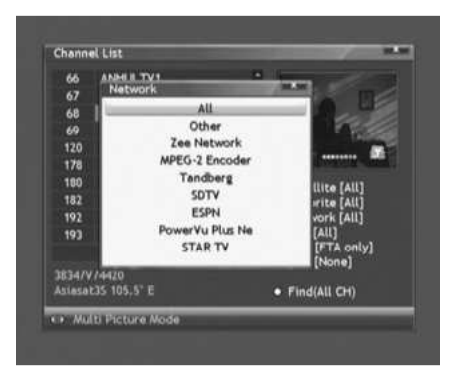

Naciskając Czerwony przycisk, można aktywować wyszukiwaniekanałówwedługsieci.

Funkcja ta działa poprawnie tylko jeśli wyszukiwane kanały zawierają właściwą informację o sieci.

#### 6.3CAS(Zielonyprzyciskpilota)

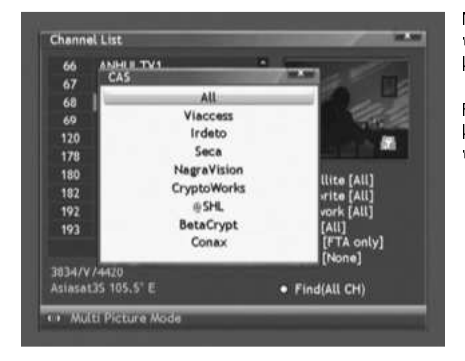

Naciskając Zielony przycisk, można aktywować wyszukiwanie kanałów według CAS (systemu kodowania).

Funkcja ta działa poprawnie tylko jeśli wyszukiwane kanały były co najmniej jednokrotnie wcześniej włączone.

#### **OFERGUSON**

# 6.4 Sortuj (Żółty przycisk pilota)

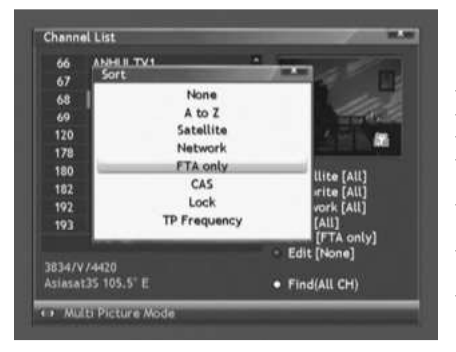

Naciskając Żółty przycisk, można sortować listę kanałów według następujących kryteriów: 

- A do Z: Sortowanie alfabetyczne
- Satelita: Sortowanie według satelit.
- Sieć: Sortowanie według sieci.
- tylko FTA: Wyświetlanie tylko kanałów niekodowanych.
- CAS: Wyświetlanie kanałów kodowanych i niekodowanych.<br>Bl**okady**: Wyś
- Blokady: Wyświetlanie kanałów niezablokowanych i zablokowanych.
- Częstotliwość TP: Sortowanie według częstotliwości transponderów.

# 6.5Edycja(Niebieskiprzyciskpilota)

Naciskając Niebieski przycisk, możesz edytować kanał i jego właściwości.

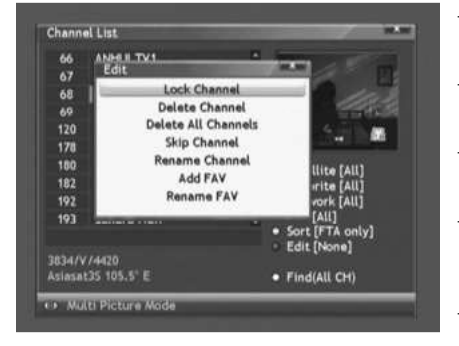

- Blokada kanału: Zaznacz przyciskami  $\blacktriangle \blacktriangledown$  oraz OK kanały, które chcesz zablokować. Zapisz zmiany Niebieskim przyciskiem.
- Usuń kanał: Zaznacz przyciskami ▲▼ oraz OK kanały, które chcesz usunąć. Zapisz zmiany Niebieskim przyciskiem.
- Usuń wszystkie kanały: Usuwa wszystkie widoczne w obecnym trybie podglądu kanały! Zapisz zmiany Niebieskim przyciskiem.
- Pomiń kanał: Zaznacz przyciskami  $\blacktriangle \blacktriangledown$  oraz OK kanały, które chcesz pominąć – nie będą wyświetlane na liście. Zapisz zmiany N**iebieskim** przyciskiem.

Przenieś kanał: Zaznacz przyciskami ▲▼ oraz OK kanały, które chcesz przenieść. Następnie

naciśnij Niebieski przycisk aby zakończyć wybieranie kanałów. Przyciskami  $\blacktriangle\blacktriangledown$  przesuń kanały na żądaną pozycję listy. Zapisz $\,$ zmiany przyciskiem OK.

- Zmiana nazwy kanału: Zmień nazwę kanału używając przycisków numerycznych pilota.
- Dodaj do ulubionych: Dodawanie kanałów do jednej spośród dostepnych list ulubionych. Wybierz przyciskami  $\blacktriangle\blacktriangledown$  liste ulubionych i naciśnij OK. Zaznacz przyciskami  $\blacktriangle\blacktriangledown$  oraz OK kanały, które chcesz dodać do listy ulubionych. Zapisz zmiany Niebieskim przyciskiem.
- Przesuń w ulubionych: Zmiana kolejności kanałów w liście ulubionych.
- Zmiana nazwy ulubionych: Zmiana nazwy listy kanałów ulubionych. Aby wpisać nazwę użyj przycisków numerycznych pilota.

# 7 Ulubione

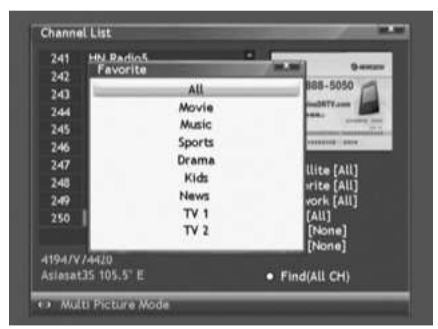

Jak dodać kanały do listy ulubionych w trakcieoglądania kanału?

- Naciśnij przycisk OK pojawi się lista kanałów.
- Naciśnii Niebieski przycisk aby wyświetlić okno edycji.
- Wybierz Dodaj do ulubionych, a następnie wybierz jedna spośród list ulubionych (kategorie).
- $\bar{z}$ aznacz przyciskami  $\blacktriangle \blacktriangledown$  oraz OK kanały, które chcesz dodać do listy ulubionych. Zapisz zmianyNiebieskim przyciskiem.

Jak wyświetlić listę ulubionych w trakcie oglądaniakanału?

- Naciśnij przycisk FAV nad paskiem informacyjnym z lewej strony pojawi się okno z informacją o obecnie wybranej liście ulubionych.
- Wybierz listę ulubionych (kategorię) ponownie wciskając.**FAV.**
- W tym momencie możesz wybraćkanał z tej listy ulubionych.

Jak powrócić do podglądu wszystkich kanałów, a nie tylko ulubionych?

- Naciśnii przycisk OK pojawi się lista kanałów obecnie wybranej listy ulubionych.
- Naciśnij **Biały** przycisk pojawi się okno szybkiego wyszukiwania, a na liście kanałów będą już wyświetlanewszystkiekanały.

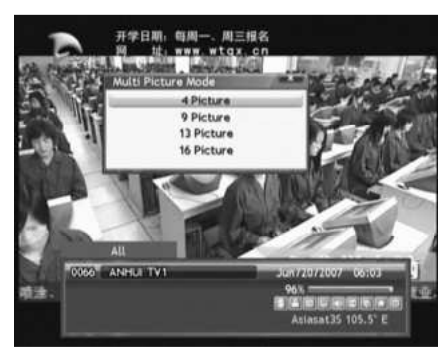

8. Tryb wieloekranowy

> Odbiornik umożliwia podgląd obrazu wielu kanałów na ekranie.

> Naciśnij przycisk 国, a następnie wybierz ile kanałów ma być jednocześnie wyświetlanych naekranie. Dostępne opcje to 4, 9, 13 lub 16 kanałów.

> Ta funkcja wyświetla obraz oraz nazwę kanału. Podgląd tylko jednego kanału jest na żywo pozostałe reprezentowanesąprzeznieruchomyobraz.

#### 9. EPG (Electronic Program Guide) – Elektroniczny Przewodnik po Programach

÷

Tok25

Beverly Hills 90210

Final Sockiel St

Policit

Wydarzenia

Wydarze, Pr., Dateko od J Stra

iata do LIAAF

Za pomocą przycisku EPG możesz wyświetlić informacje na temat programów nadawanych nakanałach o ile te kanały posiadają EPG.

- *Bieżący program:* naciśnij Czerwony przycisk, aby wyświetlić informację o obecnie nadawanymprogramie
- *Rozszerzone*: naciśnij Zielony przycisk, aby wyświetlić szczegółową informację o obecniewybranymprogramie.
- Tygodniowy: naciśnij Biały przycisk, aby przejść do trybu tygodniowego. Naciśnij przycisk OK, a nastepnie ◀ ▶ aby wybrać dzień. Nastepnie przyciskami  $\blacktriangle \blacktriangledown$  wybierz program. Naciskając przycisk OK wyświetlisz szczegółową informację na temat tego programu.

**OFERGUSON** 

**FDA** 

387 TV4

388 Polsat Sport

389

390 Polsat Sport Extr.

Jul / 17/2007 15:40

Current/Next<br>Extended<br>Weekly Mode

381 Iran TV 382 Videolina 383 RTB 384 Starm فسأند 385 RTB Crypted 386 GEM TV

# 10. Bezpośredni dostęp do funkcji z pilota

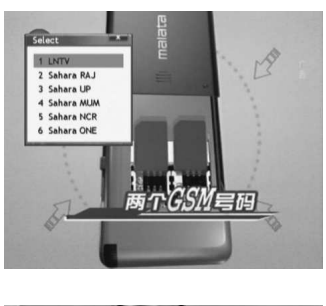

#### RECALL

Pod tym przyciskiem masz dostęp do listy ostatnio oglądanych kanałów.

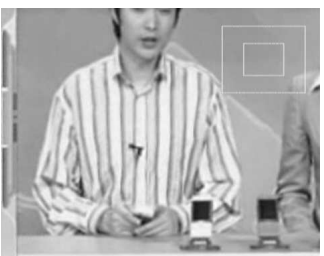

**MINITED AT A PARTIES** 

**March 1977**<br>| **Bade Wireless (Beutsch)**<br>| Bade Wireless (Campbazin, 1974)

œ

**BU-TV 11** 

 $-321$ 

:139 TROEX >>101

STOP help

AUS DER MITTE EUROPAS

USA 200 | SCRAT Für<br>USA 200 | SCRAT Für<br>KEUSTLIPP | SCRATTER

HELLMARK (1924)<br>1999 - Focus<br>1991 - Hotel Factory Alba<br>1991 - Fortes

# ZOOM

Aby powiększyć fragment obrazu naciśnij przycisk ZOOM. W prawym górnym rogu możesz sprawdzić, który fragment obrazu masz powiększony.

T/TEXT (Teletext) Pod tym przyciskiem możesz włączyć teletekst – o ile jest dostępne natymkanale.

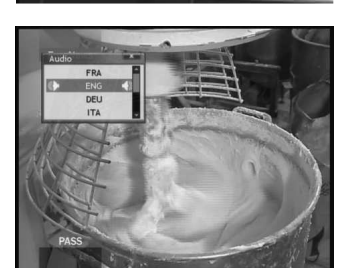

縣

# AUDIO

Tym przyciskiem możesz wybrać jedną z dostępnych na danym kanale ścieżek audio (wersji językowych). Przyciskami < możesz wybrać tryb stereo / tylko lewy kanał / tylko prawy kanał.

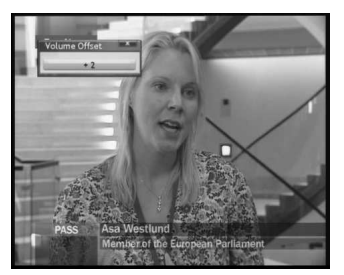

Naciskając ponownie przycisk AUDIO możesz ustawić relatywną głośność danego kanału względem pozostałych.

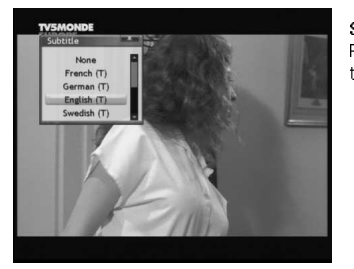

#### SUB T

Pod tym przyciskiem możesz włączyć napisy – o ile są dostępne na tym kanale.

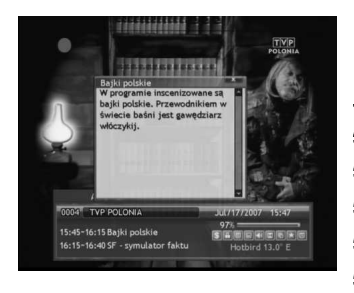

# INFO.

Pod tym przyciskiem możesz wyświetlić informację o obecnym kanale:numerkanału,nazwa,obecnyczasitd.

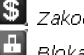

. *Zakodowany*: kanał jest zakodowany – jest to kanał płatny

- . *Blokada*: kanał jest zablokowany przez użytkownika
- : *Teletekst* : kanał posiada teletekst
- . *Napisy:* kanał posiada napisy:
- : *Audio* : kanał posiada więcej niż jedną ścieżkę audio  $\overline{\mathbf{M}}$ 
	- :*Dolby*: kanał posiada ścieżke audio 5.1
- 哈 Multi Vi*deo*: kanał NVOD lub Multifeed

Ulubiony: kanał jest dodany przez użytkownika do listy ulubionych

 $\left|\mathbf{H}\right|$   $\tau$ imer: na tym kanale aktywne jest zdarzenie timera

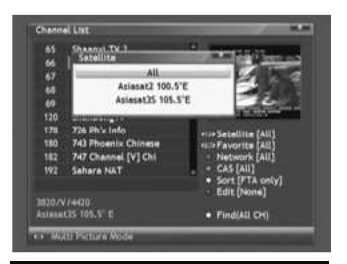

# **SAT**

Pod tym przyciskiem możesz włączyć listę zainstalowanych satelit. Po wybraniu któregoś z satelit zostaną wyświetlone kanały tylko z tego satelity.

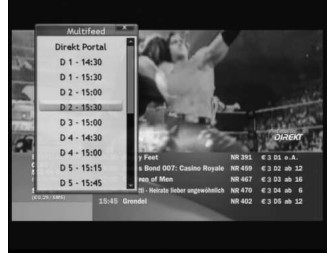

# F1 (funkcja Multifeed)

Pod tym przyciskiem możesz włączyć menu multifeed – o ile funkcja ta jest dostępne na tym kanale.

# SPECYFIKACJA

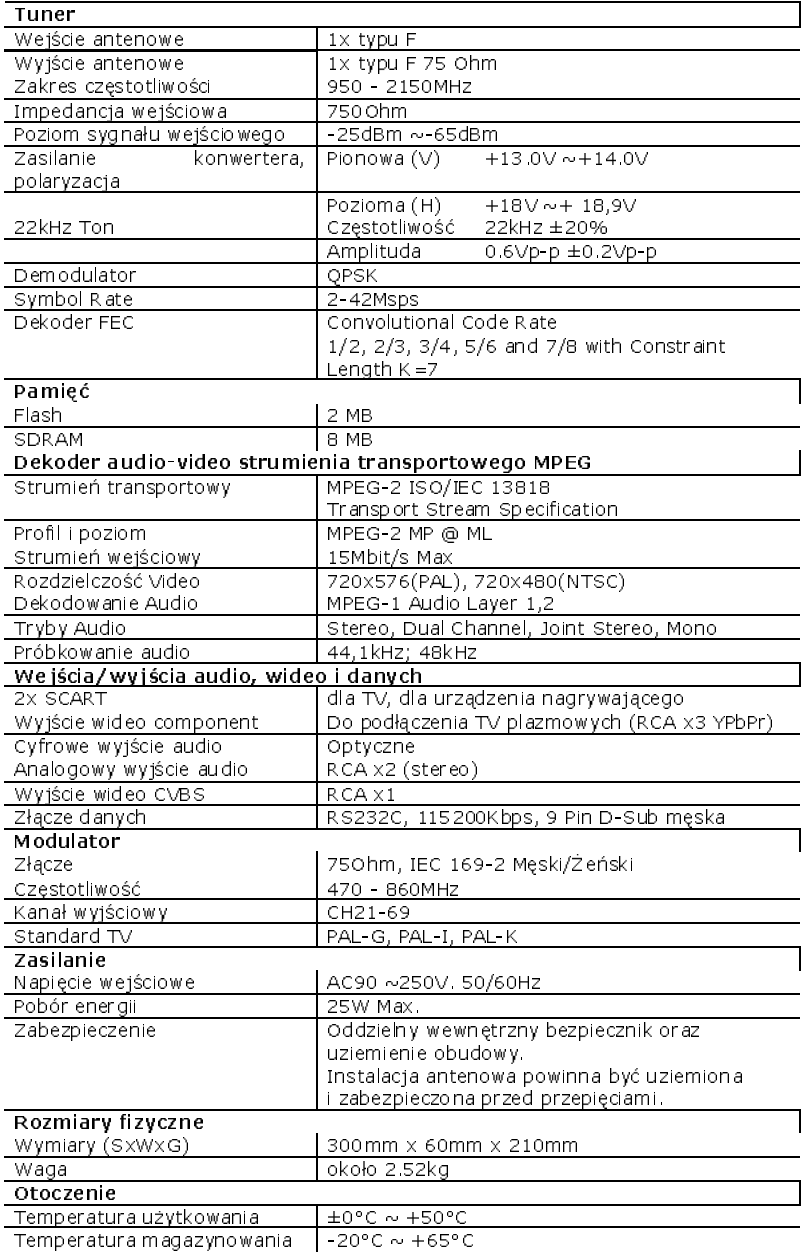

# SŁOWNIKPOJĘĆ

CA Conditional Access – system szyfrowania używany aby zabezpieczyć przekaz przed niepowołanym, nieautoryzowanym dostępem. Dostęp do tak zabezpieczonych kanałówmajątylkoabonenci.

CAM conditional access module –moduł warunkowego dostępu, urządzenie elektroniczne, zazwyczaj zawierające slot dla karty, umożliwiające w odbiorniku wyposażonym w gniazdo CI na dostęp to płatnych, zakodowanych kanałów.

CI Common Interface – gniazda CI cyfrowych odbiorników służą do instalacji modułów warunkowego dostępu CAM, a tym<br>samym – umożliwiają – odbiór – płatnych, samym umożliwiają odbiór płatnych, zakodowanych kanałów przez te moduły.

DVB-S standard Digital Video Broadcasting definiujący modulację, korekcję błędów wtransmisji satelitarnej. W DVB\*S do transmisji kanałów przez operatoramogą być używane zarówno tryby MCPC jak SCPC. Jako strumień transportowym stosowany jest  $MPEG-2.$ 

EPG \* Electronic Programme Guid – Elektroniczny przewodnik po programach usługa wyświetlająca na ekranie telewizora szczegółowe informacje o bieżącym i przyszłych programach.

FTA **- Free-to-air –** kanały radiowe itelewizyjne niekodowane, które mogą być odbierane na każdym odbiorniku.

LNB - low-noise block converter konwerter - przetwarza sygnał satelitarny, a następnie przesyła kablem współosiowym do tunera. Podstawowe parametry to: wzmocnienie, współczynnik szumów, pobór prądu.

MCPC - multiple channels per carrier – na danej częstotliwości (transponderze) przekazywanych jest więcej niż jeden sygnał (kanał). Wszystkie te kanały tworzą jeden strumień danych, który po modulacji jest nadawanynajednejczęstotliwości.

Monoblok – urządzenie łączące w jednej obudowie dwa konwertery oraz przełącznik DiSEqC przeznaczone do odbierania sygnału zdwóch satelit o podobnych pozycjach na orbicie.<br>∕≯FERGUSON

Pay-TV – Płatna telewizia cyfrowa, do której dostęp posiadają abonenci. Usługa dostarczana drogą satelitarną, kablową, naziemną lub poprzez sieć.

SCPC - Single channel per carrier – nadanej częstotliwości (transponderze) przekazywany jest tylko jeden sygnał (kanał).

STB - Set-top box - jest elektronicznym urządzeniem podłączanym do telewizora, przetwarzającym sygnał z anteny satelitarnej naziemnej, kablowej lub sieci. Umożliwia odtwarzanie video, dźwięku.

TP Transponder – jedno spośród wielu bezprzewodowych urządzeń komunikacyjnych, przekaźników, które automatycznie odbiera, moduluje, wzmacnia i odpowiada na sygnał przychodzący w czasie rzeczywistym na konkretnej częstotliwości. Termin pochodzi zpołączenia słów (transmitter i responder). Zazwyczaj na każdym transponderze przekazywanych jest wiele skompresowanych cyfrowych kanałów.

DiSEqC (Digital Satellite Equipment Control) protokół komunikacyjny, używany pomiędzy odbiornikiem satelitarnym aurządzeniami typu przełącznik, obrotnica pozwalającynaprzełączeniepomiędzyźródłami sygnału telewizyjnego czy sterowanie anteną.

USALS – (Universal Satellites Automatic Location System) – protokół komunikacyjny, używany pomiędzy odbiornikiem satelitarnym aobrotnicą pozwalający na sterowanie tą obrotnicą z poziomu odbiornika. Używany w połączeniu z protokołem DiSEqC 1.2.